No.0005. Windows の起動時に、ロゴを表示しない設定にする。

《Windows 起動時のロゴの表示を止めると、Windows が高速に起動します。》 【設定手順】

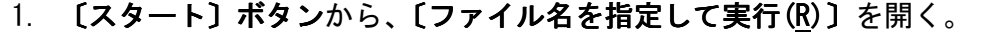

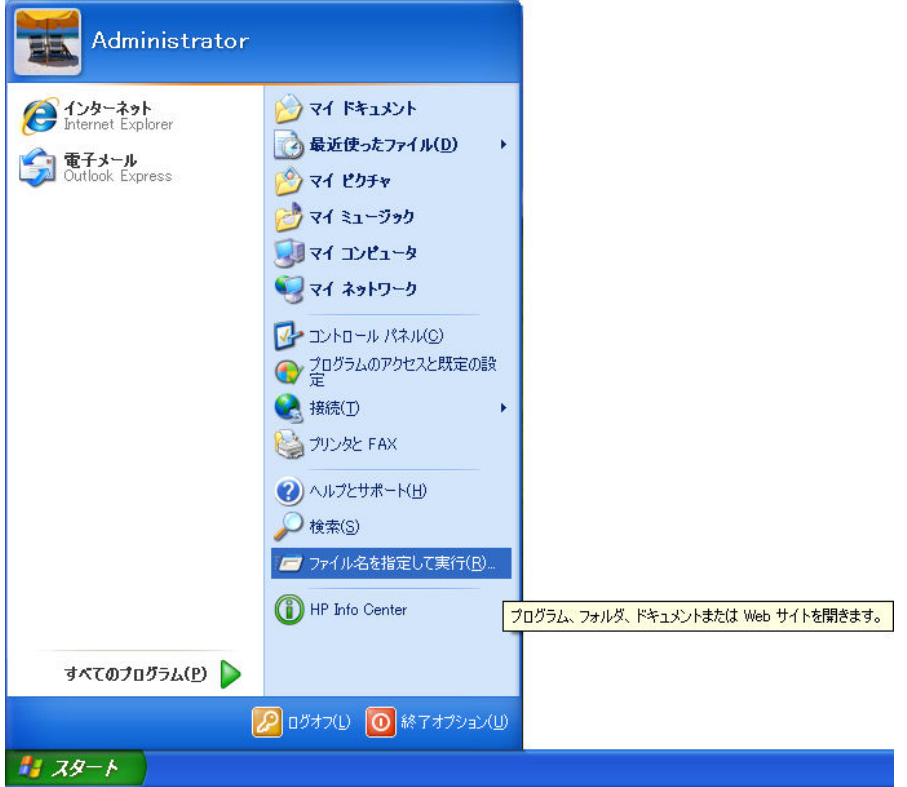

2. [ファイル名を指定して実行]の [名前(0):] コンボボックスに「msconfig」と入力 する。

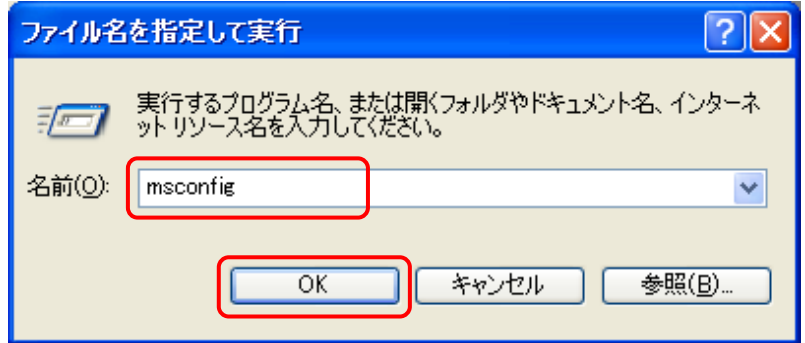

さらに、〔 OK 〕ボタンをクリックする。

3. [システム構成ユーティリティ]の、[BOOT.INI] タブを開く。

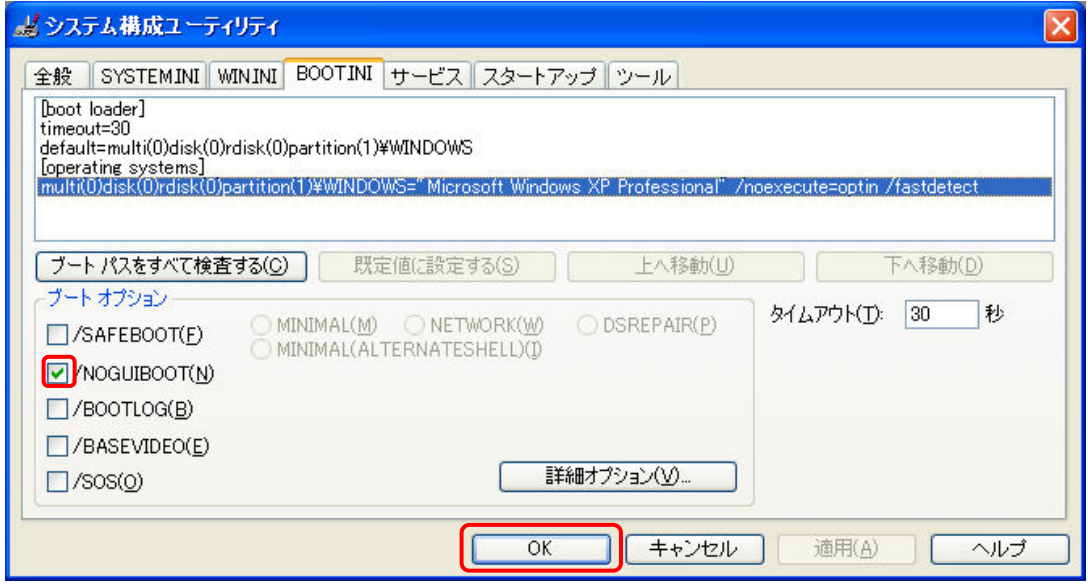

[ブートオプション]の[/NOGUIBOOT(N)]にチェックを入れる。

その他のブートオプションについては、次の通りです。

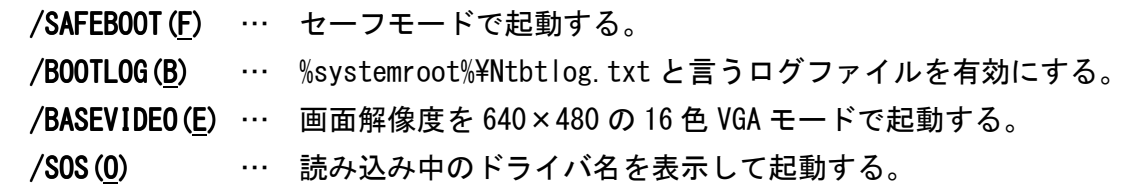

- 4. 〔 OK 〕ボタンをクリックする。
- 5. 【**システム構成】の〔再起動(R)〕ボタン**をクリックする。

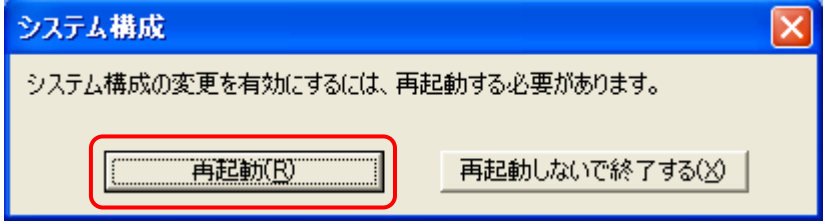

※ この設定は、パソコンを再起動後に有効となります。

6. Windows 再起動後に、〔システム構成ユーティリティ〕の〔Windows の開始時にこのメ ッセージを表示しない、またはシステム構成ユーティリティを起動しない。〕にチェ ックを入れる。

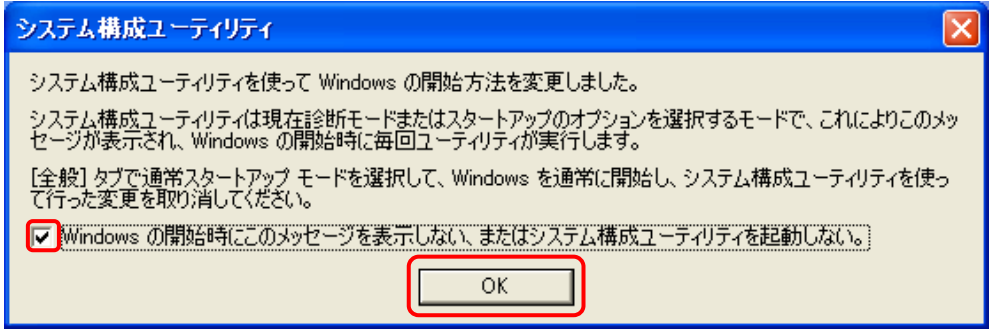

さらに、〔 OK 〕ボタンをクリックする。

システム構成ユーティリティの操作には、パーソナルコンピュータや Microsoft Windows XP について一定以上の知識が必要となります。 操作によっては、パーソナルコンピュータや Microsoft Windows XP が正常に動作し なくなりますので、ご注意下さい。